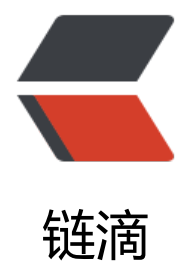

## tomcat 通过 red[is 实](https://ld246.com)现 session 共享

作者: cangjing

- 原文链接:https://ld246.com/article/1575876057408
- 来源网站:[链滴](https://ld246.com/member/cangjing)
- 许可协议:[署名-相同方式共享 4.0 国际 \(CC BY-SA 4.0\)](https://ld246.com/article/1575876057408)

# **nginx+tomcat9+redisson+redis+jdk1.8简单实现sess on共享**

[toc]

### **一、环境安装**

安装系统:CentOS Linux release 7.4.1708 (Core)

CentOS安装选择版本: Basic Web Server

redis版本:5.0.2

jdk版本:1.8.0\_191

nginx版本:1.14.1

tomcat版本:9.0.13

### 1、安装gcc

yum -y installed gcc

### 2、安装redis

2.1、解压

tar -zxvf redis-5.0.2.tar.gz -C /usr/local/ 2.2、进入redis安装目录

cd /usr/local/redis-5.0.2 2.3、安装

make && make install 2.4、启动redis

/usr/local/redis-5.0.2/src/redis-server --protected-mode no &

3、安装jdk

3.1、查询已安装jdk

rpm -qa | grep jdk | grep -v grep 3.2、若为openjdk或者非1.8版本, 则卸载

rpm -e --nodeps "具体安装jdk" 3.3、安装

rpm -ivh jdk-8u191-linux-x64.rpm 3.4、设置环境变量

/etc/profile中添加如下配置

export JAVA\_HOME=/usr/java/jdk1.8.0\_191-amd64/ export CLASSPATH=.:\$JAVA\_HOME/lib/dt.jar:\$JAVA\_HOME/lib/tools.jar export PATH=\$PATH:\$JAVA\_HOME/bin/

3.5、使配置生效 source /etc/profile

### 4、安装tocmat

#### 4.1、新建两个tocmat

tar -zxvf apache-tomcat-9.0.13.tar.gz -C /usr/local/ cd /usr/local/ mv apache-tomcat-9.0.13 tocmat1

tar -zxvf apache-tomcat-9.0.13.tar.gz -C /usr/local/ cd /usr/local/ mv apache-tomcat-9.0.13 tocmat2

### 4.2、配置tomcat端口

tomcat1 Connector port改为8081 tomcat2 server port改为8006, Connector port改为8082, AJP Connector port改为8010 如果有需要,可在tomcat/bin目录下新建setenv.sh文件,来设置内存大小等参数,也可在catalina.s 中直接设置,本例属于测试,未进行该设置

CATALINA\_PID="\$CATALINA\_BASE/tomcat.pid" JAVA\_OPTS="-server -Xms1000m -Xmx1000m -XX:PermSize=128M -XX:MaxPermSize=128M" export JAVA\_OPTS export JAVA\_HOME=\$JAVA\_HOME

### 5、安装nginx

#### 5.1、安装依赖包

yum install -y pcre pcre-devel yum install -y zlib zlib-devel yum install -y openssl openssl-devel 5.2、解压

tar -zxvf nginx-1.14.1.tar.gz 5.3、进入安装目录

cd nginx-1.14.1 5.4、测试安装环境,默认将安装在/usr/local/nginx下

./configure 若configure未通过,则需要处理出现的异常,否则直接make && make install也是会出错

5.5、编译安装

make && install 5.6、检查是否安装成功

http://192.168.3.12

若启动正常,页面不能访问,则检查是否防火墙未关闭或者80端口未允许访问,关闭防火墙方法

systemctl stop firewalld

## **二、session共享和负载均衡配置**

1、tocmat配置

1.1、在tomcat/conf/context.xml中增加RedissonSessionManager,tomcat1和tomcat2都要配置

```
<Manager className="org.redisson.tomcat.RedissonSessionManager"
configPath="${catalina.base}/redisson.conf" readMode="MEMORY" updateMode="DEFAULT"
>
```
具体参数可参考:

https://github.com/redisson/redisson/blob/dfcf183fb99e2718a748148942926256f650ee24/r disson-tomcat/README.md

配置redisson

### 1.2、在tomcat安装目录下新建redisson.conf,添加如下配置

```
{
  "singleServerConfig":{
    "idleConnectionTimeout":10000,
    "pingTimeout":1000,
    "connectTimeout":10000,
    "timeout":3000,
    "retryAttempts":3,
    "retryInterval":1500,
    "password":null,
    "subscriptionsPerConnection":5,
    "clientName":null,
    "address": "redis://127.0.0.1:6379",
    "subscriptionConnectionMinimumIdleSize":1,
    "subscriptionConnectionPoolSize":50,
    "connectionMinimumIdleSize":32,
    "connectionPoolSize":64,
    "database":0,
    "dnsMonitoringInterval":5000
  },
  "threads":0,
  "nettyThreads":0,
  "codec":{
    "class":"org.redisson.codec.JsonJacksonCodec"
  },
  "transportMode":"NIO"
}
```
### 本例中使用的为单实例redis,具体参数配置可参考:

https://github.com/redisson/redisson/wiki/2.-Configuration#26-single-instance-mode

redis集群可参考如下链接中其他配置

https://github.com/redisson/redisson/wiki/2.-Configuration

### 1.3、拷贝jar包

[https://github.com/redisson/redisson/tree/dfcf183fb99e271](https://github.com/redisson/redisson/wiki/2.-Configuration)8a748148942926256f650ee24/red sson-tomcat下载redisson-all-3.9.1.jar和redisson-tomcat-9-3.9.1.jar, 拷贝到\${catalina.base}/li 下

### 分别启动tomcat1和tomcat2,验证是否可正常访问

```
http://192.168.3.12:8081/mytest/index.jsp
http://192.168.3.12:8082/mytest/index.jsp
```
### 1.4、nginx配置

修改nginx.conf配置

http节点中添加如下配置

```
upstream backend {
     server 127.0.0.1:8081 max fails=1 fail timeout=10s;
     server 127.0.0.1:8082 max fails=1 fail timeout=10s;
}
location节点中增加proxy_pass项
location / {
        root html;
        index index.html index.htm;
```

```
 proxy_pass http://backend;
```

```
 }
```
### **三、测试**

```
1、tomcat1/webapps/新建目录mytest,mytest目录下新建index.jsp,内容如下
```

```
<%@ page language="java" %>
<html>
 <head><title>tomcat1</title></head>
  <body>
   <table align="centre" border="1">
    <tr>
     <td>SessionID</td>

   \langletr>
    <tr>
     <td>SessionCreatedTime</td>
     <td><%= session.getCreationTime() %></td>
  \langletr>
  <tr> <td>ServerName</td>
     <td><%=request.getServerName()%></td>
  \langle tr \rangle <tr>
     <td>SessionPort</td>
```

```
 <td><%=request.getServerPort()%></td>
   \langletr>
    <tr>
     <td>CustomString</td>
      <td>This is the first tomcat</td>
   \langle/tr\rangle </table>
  </body>
</html>
```
2、tomcat2/webapps/新建目录mytest,mytest目录下新建index.jsp,内容如下

```
<%@ page language="java" %>
<html>
 <head><title>tomcat2</title></head>
  <body>
   <table align="centre" border="1">
   <tr> <td>SessionID</td>
     <td><%= session.getId() %></td>
   \langletr>
    <tr>
     <td>SessionCreatedTime</td>
     <td><%= session.getCreationTime() %></td>
   \langle tr \rangle<tr> <td>ServerName</td>
     <td><%=request.getServerName()%></td>
   \langle tr \rangle<tr><td>SessionPort</td>
     <td><%=request.getServerPort()%></td>
   \langle tr \rangle<tr><td>CustomString</td>
     <td>This is the second tomcat</td>
  \langle/tr> </table>
  </body>
</html>
```
- 3、重新启动redis, tomcat, nginx
- 4、输入地址访问

http://192.168.3.12/mytest/

5、结果

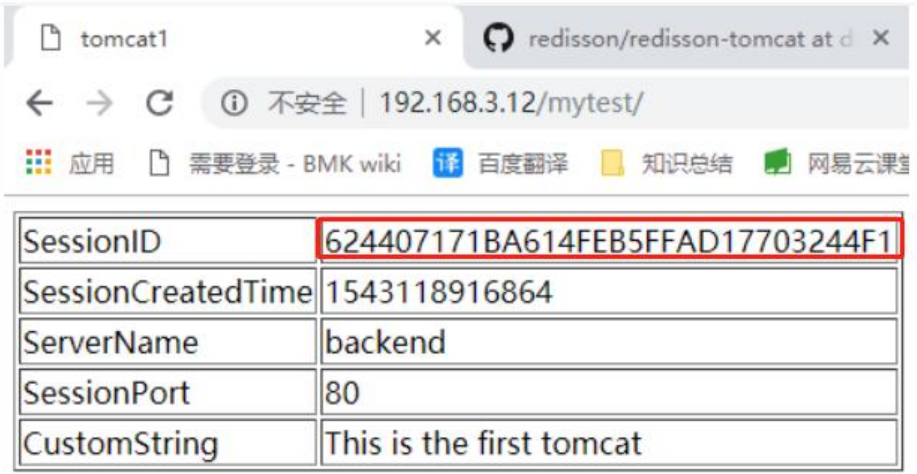

### **点击刷新按钮**

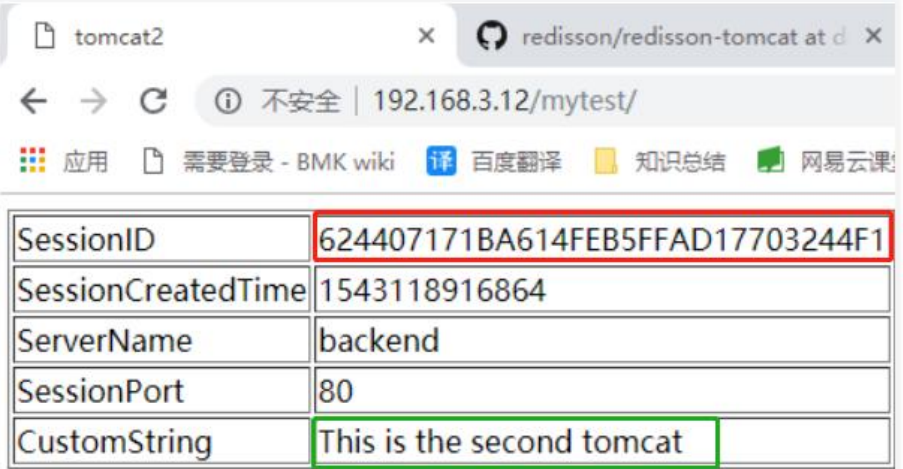

可以发现,两次访问, SessionID都是相同的, 并且title和自定义的字符串不一样, 说明分别访问了t mcat1和tomcat2

### 登陆redis

redis-cli

输入以下命令可发现,session已经存放到了redis中,并且默认的超时时间为30 min

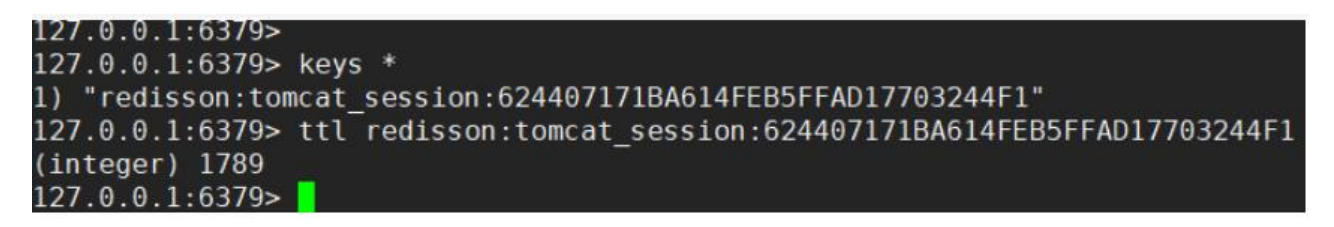